# 表格存储服务

# 常见问题

文档版本 01 发布日期 2024-04-30

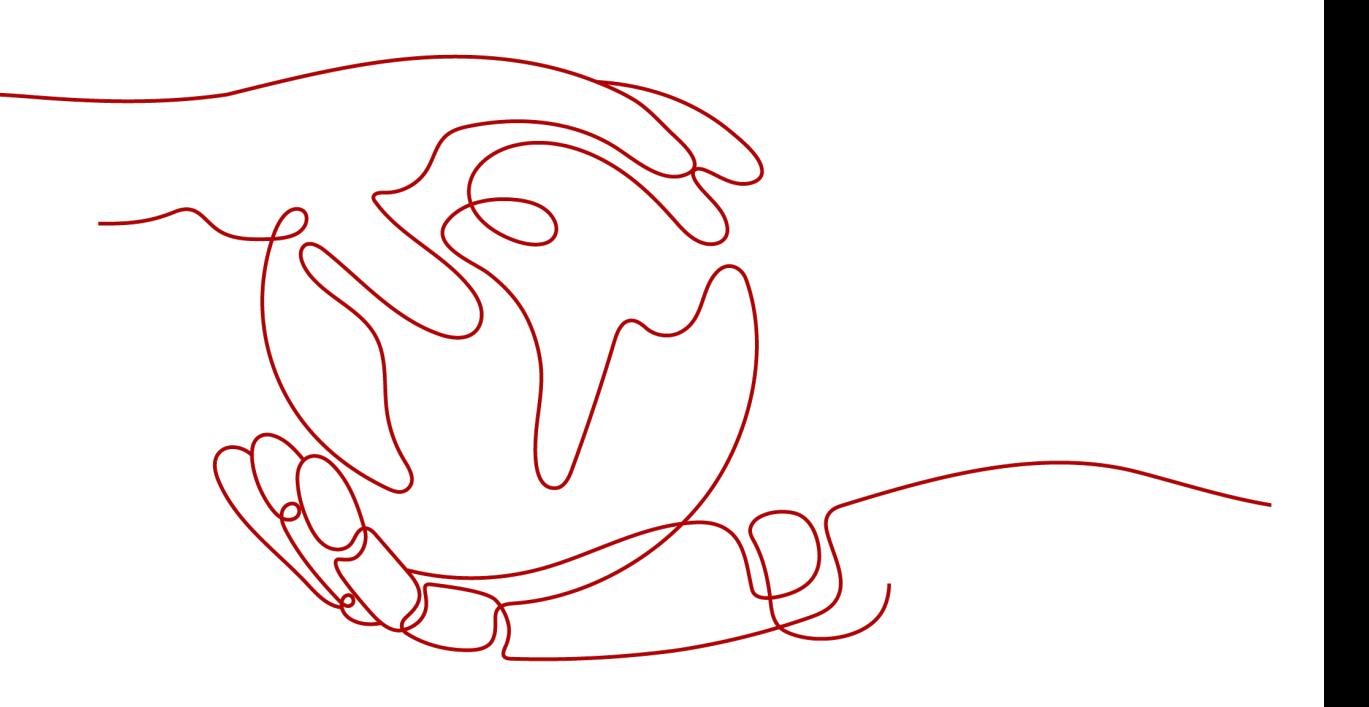

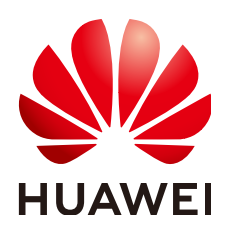

#### 版权所有 **©** 华为技术有限公司 **2024**。 保留一切权利。

非经本公司书面许可,任何单位和个人不得擅自摘抄、复制本文档内容的部分或全部,并不得以任何形式传 播。

#### 商标声明

**SI** 和其他华为商标均为华为技术有限公司的商标。 本文档提及的其他所有商标或注册商标,由各自的所有人拥有。

#### 注意

您购买的产品、服务或特性等应受华为公司商业合同和条款的约束,本文档中描述的全部或部分产品、服务或 特性可能不在您的购买或使用范围之内。除非合同另有约定,华为公司对本文档内容不做任何明示或暗示的声 明或保证。

由于产品版本升级或其他原因,本文档内容会不定期进行更新。除非另有约定,本文档仅作为使用指导,本文 档中的所有陈述、信息和建议不构成任何明示或暗示的担保。

## 华为技术有限公司

地址: 深圳市龙岗区坂田华为总部办公楼 邮编:518129

网址: <https://www.huawei.com>

客户服务邮箱: support@huawei.com

客户服务电话: 4008302118

安全声明

## 漏洞处理流程

华为公司对产品漏洞管理的规定以"漏洞处理流程"为准,该流程的详细内容请参见如下网址: <https://www.huawei.com/cn/psirt/vul-response-process> 如企业客户须获取漏洞信息,请参见如下网址: <https://securitybulletin.huawei.com/enterprise/cn/security-advisory>

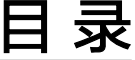

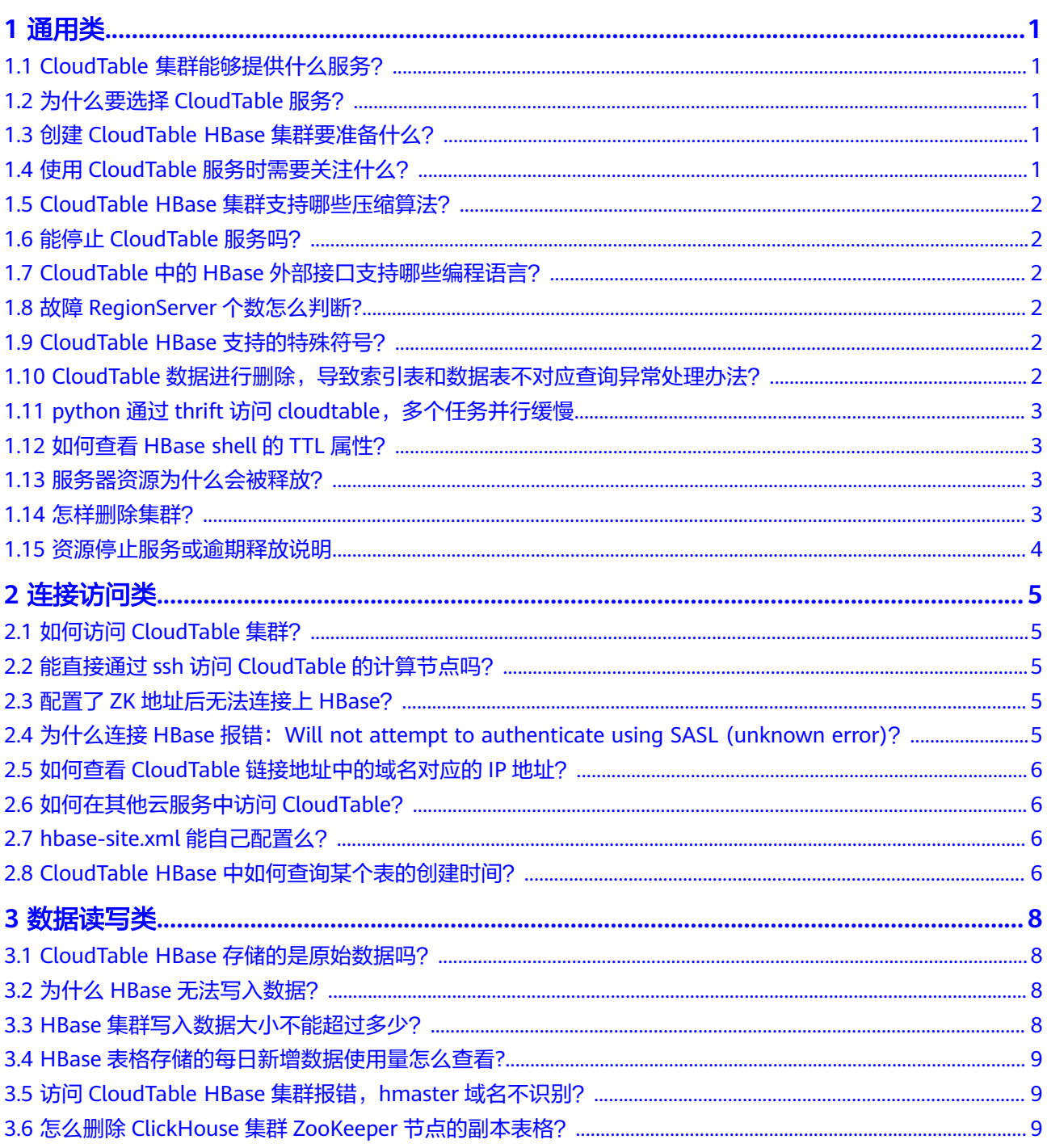

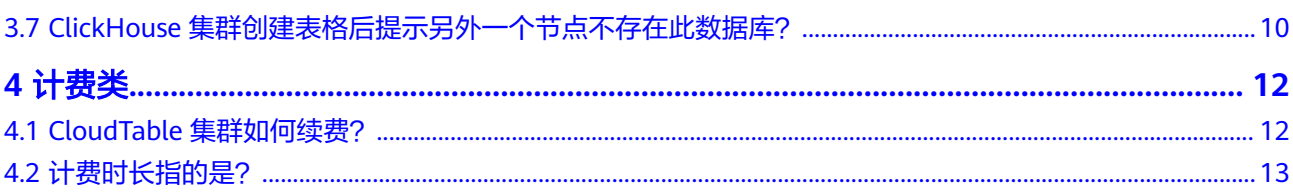

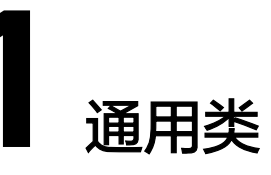

# <span id="page-5-0"></span>**1.1 CloudTable** 集群能够提供什么服务?

表格存储服务(CloudTable Service,简称CloudTable)为用户提供专属集群,即开即 用,适合业务吞吐量大,时延要求低的用户。

- CloudTable提供基于HBase全托管的NoSQL服务,提供毫秒级随机读写能力,适 用于海量(半)结构化、时空、时序数据存储,可被广泛应用于物联网、车联 网、金融、智慧城市、气象等行业。
- ClickHouse是一款开源的面向联机分析处理的列式数据库,其独立于Hadoop大数 据体系,最核心的特点是压缩率和极速查询性能。同时,ClickHouse支持SQL查 询,且查询性能好,特别是基于大宽表的聚合分析查询性能非常优异,比其他分 析型数据库速度快一个数量级。

# **1.2** 为什么要选择 **CloudTable** 服务?

CloudTable服务是基于公有云实现的全托管服务,为用户提供专属集群,即开即用, 适合业务吞吐量大,时延要求低的用户。选择CloudTable服务,可以免部署、免运 维,按需申请,减低成本,能够获取专业指导。

# **1.3** 创建 **CloudTable HBase** 集群要准备什么?

- 基于访问集群的时延要求,请选择合适的区域创建CloudTable集群。
- 创建CloudTable集群时,请根据业务负载确定计算单元数量。在集群创建后,不 支持计算单元缩容,并根据计算单元数量收费。如果集群处理业务的时延超出建 议值,请考虑扩容增加计算单元数量。

# **1.4** 使用 **CloudTable** 服务时需要关注什么?

在CloudTable服务控制台,检查集群状态和任务状态,如果存在集群状态为"创 建失败"或"亚健康",请及时提交工单联系技术工程师解决;如果任务状态存 在失败任务,请及时提交工单联系技术工程师解决。

- <span id="page-6-0"></span>● 在CloudTable服务控制台,单击"监控信息"进入云监控控制台,查看对应集群 各项指标的监控信息,用户可以对关注的监控指标设定告警规则,如果存在告 警,请及时提交工单联系技术工程师解决。如果集群CPU或内存使用率长时间超 出阈值,那么用户需要扩容计算单元,均衡负载。
- 在CloudTable服务控制台,单击"集群管理"打开集群列表,指定集群名称查看 集群已使用存储容量是否超过阈值,如果超出阈值,则用户需要扩容存储配额, 增加存储容量。

## **1.5 CloudTable HBase** 集群支持哪些压缩算法?

当前CloudTable HBase集群支持的压缩算法有SNAPPY和GZ。

# **1.6** 能停止 **CloudTable** 服务吗?

不能。CloudTable服务遵循业界的通用做法,一旦申请集群后不支持停止或关闭集 群。

# **1.7 CloudTable** 中的 **HBase** 外部接口支持哪些编程语言?

HBase 2.4.14版本的外部接口目前只支持JAVA编程语言。

有关HBase API的更多信息,请参见HBase官方文档中的**[Apache HBase External](https://hbase.apache.org/book.html#external_apis) [APIs](https://hbase.apache.org/book.html#external_apis)**。

# **1.8** 故障 **RegionServer** 个数怎么判断**?**

故障的RegionServer个数是统计测量对象所在集群中存在故障的RegionServer实例 数。

## **1.9 CloudTable HBase** 支持的特殊符号?

HBase支持的业务数据一般特殊符号没有约束,只有Lemon里面的英文冒号需要进行 转义。

## 1.10 CloudTable 数据进行删除, 导致索引表和数据表不对 应查询异常处理办法?

## 问题现象

查询CloudTable表内的数据,出现count值和list数据条数不一致的情况,频繁出现数 据丢失的问题,项目运行中,还有许多链接超时的情况。

## 分析原因

删除数据后,导致索引表和数据表不对应,导致异常。

- <span id="page-7-0"></span>短期: 通过离线流进行批处理, 在第二天补数据。
- 长期。
	- lemon特性暂不支持数据删除操作,删除后会出现表数据不对应查询异常, 去掉数据表TTL老化。
	- 针对CBC数据老化场景看是否可以去掉TTL增强索引。

## **1.11 python** 通过 **thrift** 访问 **cloudtable**,多个任务并行缓 慢

### 问题现象

访问CloudTable HBase数据表,多个任务并行缓慢。

#### 分析原因

集群节点存在GC内存泄漏,需要对节点进行灰度重启。

#### 说明

另外分析问题是否存在负载过高的问题,联系相关工作人员处理。

## 解决办法

重启实例regionserver,此操作请联系维护人员操作。

## **1.12** 如何查看 **HBase shell** 的 **TTL** 属性?

- 如果插入数据时,设置了CELL的TTL,TTL属性不支持查看,但是可以通过验证设 置的TTL是否生效来确认。
- 如果插入数据时未设置CELL的TTL,此时系统会自动插入当前时间为时间戳。

## **1.13** 服务器资源为什么会被释放?

客户在华为云购买产品后,如果没有及时的进行续费或充值,将进入宽限期。如宽限 期满仍未续费或充值,将进入保留期。在保留期内资源将停止服务。保留期满仍未续 费或充值,存储在云服务中的数据将被删除、云服务资源将被释放。

## **1.14** 怎样删除集群?

如果不在需要的集群时,可以删除集群。

- 步骤**1** 登录控制台,进入集群管理页面。
- 步骤2 选择需要删除的集群, 在操作列选择"更多<删除"。
- 步骤**3** 仔细阅读删除资源的相关说明。

<span id="page-8-0"></span>图 **1-1** 相关说明

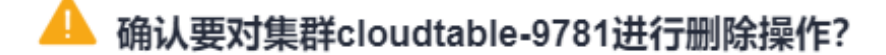

删除集群将会清空所有与该集群相关的资源及数据,且无法恢复。

√ 我已了解删除集群带来的后果, 确定执行本次操作。

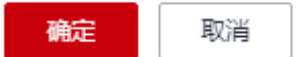

步骤**4** 勾选删除集群影响,单击"确定",删除集群。

**----**结束

## **1.15** 资源停止服务或逾期释放说明

用户在华为云构买产品后,如果没有及时续费或充值,将进入宽限期。如果宽限期满 仍未续费或充值,将进入保留期。在保留期内资源停止服务。保留期仍未续费或充 值,存储在云服务中的数据将删除、云服务资源将被释放。

- 宽限期是指客户的包年/包月资源到期未续订或按需资源欠费时,华为云提供给客 户进行续费与充值的时间,宽限期内客户可正常访问及使用云服务。华为云将会 通过邮件、短信等方式向您发送提醒,提醒您续费或充值。
- 保留期是指宽限期满后客户的包年/包月资源仍未续订或按需资源仍未缴清欠款, 将进入保留期。保留期内客户不能访问及使用云服务,但对客户存储在云服务中 的数据仍予以保留。华为云将会通过邮件、短信等方式向您发送提醒,提醒您续 费或充值。

# **2** 连接访问类

# <span id="page-9-0"></span>**2.1** 如何访问 **CloudTable** 集群?

CloudTable服务基于弹性云服务器(Elastic Cloud Server。简称ECS)提供服务,用户 需要在与CloudTable集群相同子网内创建ECS主机,并同步配置提供的集群zk地址,通 过客户端或接口访问集群。

# **2.2** 能直接通过 **ssh** 访问 **CloudTable** 的计算节点吗?

不能。CloudTable的底层计算单元运行在一个VPC网络中,VPC即虚拟私有云,是通过 逻辑方式进行网络隔离,提供安全、隔离的网络环境,为您的数据提供了一层保护。 您只能使用客户端工具或者应用程序连接到CloudTable的ZK链接地址(即HBase的连 接地址)、OpenTSDB链接地址对CloudTable进行访问。

## 说明

OpenTSDB功能目前只适用于HBase的1.3.1版本。

# **2.3** 配置了 **ZK** 地址后无法连接上 **HBase**?

CloudTable没有提供公网的访问地址, 无法使用公网访问HBase。你需要准备一台和 HBase集群在相同VPC上的弹性云服务器才能正确访问到HBase。

请确认您的弹性云服务器上"/etc/resolv.conf"文件中配置了正确的nameserver,具 体配置方法请参见《表格存储服务用户指南》中的<mark>准备弹性云服务器</mark>。

# **2.4** 为什么连接 **HBase** 报错:**Will not attempt to authenticate using SASL (unknown error)**?

## 问题现象

访问CloudTable的HBase连接不上,出现如下所示的错误信息:

Opening socket connection to server 192.168.0.107/192.168.0.107:2181. Will not attempt to authenticate using SASL (unknown error)

## <span id="page-10-0"></span>原因分析

出现该问题的可能原因为:

网络访问不通。

由于CloudTable的链接地址是内网地址,不是公网地址,不能在公网环境直接连接 CloudTable。您可以在客户端主机上ping一下CloudTable的ZK链接地址,如果无法 ping通,说明网络不通。

## 处理方法

您需要申请一台弹性云服务器作为客户端主机,用于安装CloudTable的客户端工具, 然后在弹性云服务器上使用CloudTable客户端访问CloudTable集群。所申请的弹性云 服务器和CloudTable集群必须在相同的区域、虚拟私有云、子网和安全组,并且,您 还需要为弹性云服务器配置正确的DNS服务器地址。关于准备弹性云服务器的详细信 息,请参[见准备弹性云服务器](https://support.huaweicloud.com/intl/zh-cn/usermanual-cloudtable/cloudtable_01_0034.html)。

# **2.5** 如何查看 **CloudTable** 链接地址中的域名对应的 **IP** 地 址?

您无法查看CloudTable链接地址中的域名对应的IP地址,如需获取域名对应的IP地址, 请提交工单寻求技术支持。

您可以登录表格存储服务管理控制台,在右上方单击"更多 > 工单 > 新建工单",填 写工单获取CloudTable链接地址的内网域名和IP地址的映射关系。

# **2.6** 如何在其他云服务中访问 **CloudTable**?

如果需要在其他云服务中访问CloudTable,请确保该云服务与CloudTable集群在相同 的区域、可用区、虚拟私有云、子网和安全组内。

# **2.7 hbase-site.xml** 能自己配置么?

- 客户端的hbase-site.xml文件 如果您部署了HBase Shell客户端,您就可以配置客户端目录下的"hbase/conf/ hbase-site.xml"文件。
- 服务器端的hbase-site.xml文件 您不能直接编辑服务端的hbase-site.xml文件, 但是可以在表格存储服务管理控制 台中修改hbase-site.xml文件中的部分参数,详情请参[见修改集群](https://support.huaweicloud.com/intl/zh-cn/usermanual-cloudtable/cloudtable_01_0100.html)**HBase**参数。如 果修改这些参数无法满足您的需求,如需修改其他参数请联系技术支持人员。

# **2.8 CloudTable HBase** 中如何查询某个表的创建时间?

在CloudTable中查询表的创建时间有如下方法:

创建新表的时候会显示在返回结果中。

步骤**1** 连接集群,使用HBase Shell访问集群,具体操作请参见《用户指南》手册中的["使用](https://support.huaweicloud.com/intl/zh-cn/usermanual-cloudtable/cloudtable_01_0097.html) **[HBase Shell](https://support.huaweicloud.com/intl/zh-cn/usermanual-cloudtable/cloudtable_01_0097.html)**访问集群章节。

#### 步骤**2** 输入**create**命令,新建表。

create 'TEST','StuInfo','Grades'

步骤**3** 返回结果如下:第一行代表表的创建时间和表名,第二行代表创建表所用的时间。

#### 图 **2-1** 建表

hbase(main):004:0> create 'TEST','StuInfo','Grades'<br>2023-03-22 11:17:34,351 INFO [main] client.HBaseAdmin: Created TEST<br>0 row(s) in 1.2210 seconds

**----**结束

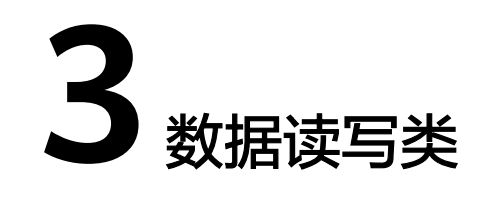

# <span id="page-12-0"></span>**3.1 CloudTable HBase** 存储的是原始数据吗?

CloudTable HBase服务存储的是原始数据,支持使用压缩存储,支持的压缩算法有 SNAPPY和GZ。CloudTable HBase不会对原始数据做加解密处理,如果需要数据加解 密,请在应用程序的业务代码侧实现。

# **3.2** 为什么 **HBase** 无法写入数据?

## 问题现象

HBase无法写入数据,导致应用侧业务数据无法及时更新。

## 原因分析

Zookeeper连接数过多。

## 处理方法

建议业务代码连接同一个CloudTable HBase集群时,多线程创建并复用同一个 Connection,不必每个线程都创建各自Connection。Connection是连接CloudTable HBase集群的连接器,创建过多连接会加重Zookeeper负载,并损耗业务读写性能。多 个客户端线程可以共享一个Connection,典型的用法是一个客户端程序共享一个单独 的Connection。

# **3.3 HBase** 集群写入数据大小不能超过多少?

#### 问题现象

HBase集群大规模并行写入数据时,写入数据到一半卡主,无法写入数据。

## 原因分析

数据迁移单个请求写入数据太大,导致报错。

建议单次写入不超过2M, 单条不超过200k。

# <span id="page-13-0"></span>**3.4 HBase** 表格存储的每日新增数据使用量怎么查看**?**

HBase集群无法查看单个表的增量值,需要通过后台帮您查询,或者可以通过控制台 查看每日新增数据,查看详情页已经使用的存储容量,通过记录存储容量值计算增 量。

# **3.5** 访问 **CloudTable HBase** 集群报错,**hmaster** 域名不识 别?

## 问题现象

访问CloudTable HBase集群报错, hmaster域名不识别。

## 原因分析

运行程序的机器上没有配置CloudTable HBase实例节点的内网域名和ip映射,导致无 法识别hmaster节点的内网域名,链接异常。

## 处理方法

在运行程序机器的host文件中,配置CloudTable HBase的内网域名和ip映射。修改步 骤请参见<mark>准备弹性云服务器</mark>章节。

## **3.6** 怎么删除 **ClickHouse** 集群 **ZooKeeper** 节点的副本表 格?

## 问题现象

连接ClickHouse集群后并创建表格,删除表格后出现ZooKeeper节点未删除干净现 象。

#### 图 **3-1** 结果显示图

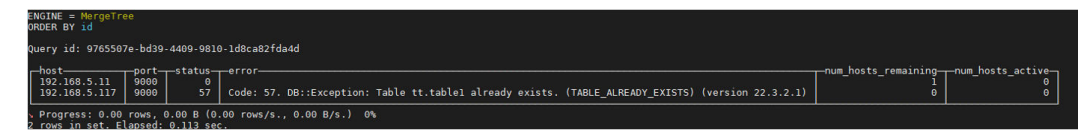

## 原因分析

由于创建表格的命令中携带了ON CLUSTER default\_cluster,所以会在每一个节点上 都创建一个本地表。

删除其他节点上的表格以及存放的数据,可解决此问题。

<span id="page-14-0"></span>步骤**1** 创建数据库。

create database demo ON CLUSTER default\_cluster;

#### 步骤**2** 使用数据库,在新建的数据库中创建表。

use demo;

创建表test。

CREATE TABLE demo.test ON CLUSTER default\_cluster(`EventDate` DateTime, `id` UInt64)ENGINE = ReplicatedMergeTree('/clickhouse/tables/{shard}/default/test', '{replica}') PARTITION BY toYYYYMM(EventDate) ORDER BY id;

步骤**3** 删除表格。

drop table test SYNC;

步骤**4** 再次创建同名表格,出现以下现象。

┌─host────────┬─port─┬─status─┬─error ─────────────────────────<del>─</del>

num\_hosts\_remaining<sup>---</sup>num\_hosts\_active<sup>--</sup> │ 192.168.2.185 │ 9000 │ 57 │ Code: 57. DB::Exception: Table demo.test already exists.  $(TABLE ALREADV EXISTS)$  (version 22.3.2.1) │ 1 │ 1 │ 1 │ 1 │ └───────────────┴──────┴────────┴─────────────────────────────────────

───────────────┴──────────────────┘ ┌─host─────────┬─port─┬─status─┬─error─┬─num\_hosts\_remaining─┬─num\_hosts\_active─┐ │ 192.168.2.16 │ 9000 │ 0 │ │ 0 │ 0 │ └──────────────┴──────┴────────┴───────┴─────────────────────┴──────── ──────────────────<sup>─</sup>

───────────────────────────────────────────────────────────────┴──────

步骤**5** 方法一:用以下删除命令会删除每个节点上的表以及存放的相关数据。 drop table test ON CLUSTER default cluster SYNC;

创建同名表格,创建成功。

步骤**6** 方法二:进入其他节点删除表格。 drop table test SYNC;

#### **----**结束

## **3.7 ClickHouse** 集群创建表格后提示另外一个节点不存在此 数据库?

#### 问题现象

创建表格时提示另外一个节点不存在此数据库。

#### 图 **3-2** 结果示意图

tus | error<br>81 | Code: 81. DB::Exception: Database demo doesn't exist. (UNKNOWN\_DATABASE) (version 22.3.2.1)<br>8 -nost<br>192.168.2.16 9000<br>192.168.2.185 9000

## 原因分析

在创建集群的时候,只在一节点上创建了数据库在其他的节点上未创建数据库。

在其他的节点上创建数据库。

方法一:

步骤**1** 创建数据库。

create database demo;

使用数据库demo。

use demo;

#### 步骤**2** 创建表格test,显示结果[如图](#page-14-0)**1**所示,其他节点不存在数据库demo。

CREATE TABLE demo.test ON CLUSTER default cluster(`EventDate` DateTime, `id` UInt64)ENGINE = ReplicatedMergeTree('/clickhouse/tables/{shard}/default/test', '{replica}') PARTITION BY toYYYYMM(EventDate) ORDER BY id;

步骤**3** 解决办法,在其他节点上创建数据库demo,在创建表格,结果如下图所示。

图 **3-3** 创建表格结果示意图

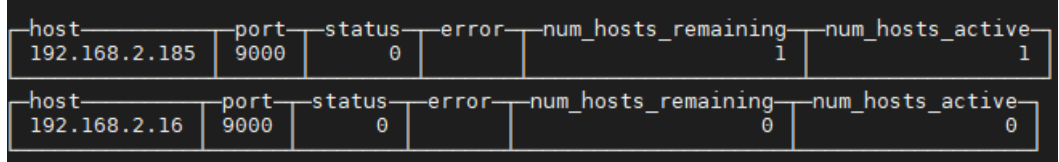

**----**结束

方法二:

- 步骤**1** 删除数据库,用此命令创建后,每个节点都会创建的数据库。 create database demo ON CLUSTER default\_cluster;
- 步骤**2** 在创建表格就不会出现[图](#page-14-0)中所示问题。

**----**结束

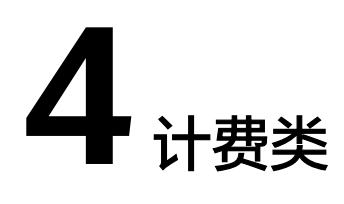

# <span id="page-16-0"></span>**4.1 CloudTable** 集群如何续费?

## 续费说明

目前CloudTable 集群模式提供按需计费和包年包月计费方式。

- 对于按需计费方式,系统会按小时扣减费用,只要您账户上有足够余额,就可以 一直使用服务。
- 对于包年/包月模式,您在购买时一次性付费,使用过程中不会再额外计费。包周 期到期后,资源会依次进入宽限期、保留期,如果需要继续使用,请及时续费。 详情请参见资源到期说明。
- 当您的账户余额不足导致系统扣费失败时,您的服务资源将会进入保留期,保留 期内服务资源将被冻结而无法使用,但资源和数据会为您保留。
- 保留期内如您仍未给账户充值,则保留期到期后服务资源和数据会被删除,且无 法恢复。
- 在保留期到期之前,您可进行账户充值操作。充值成功后,会优先扣减欠款,并 同时解冻服务资源,您可以继续正常使用服务。

请参见以下指导完成自助续费,以确保服务正常使用。

## 如何续费

步骤**1** 登录表格存储服务管理控制台。

步骤**2** 单击界面右上角的"费用与成本",再单击"续费管理<查看资源"。

#### <span id="page-17-0"></span>图 **4-1** 查看资源

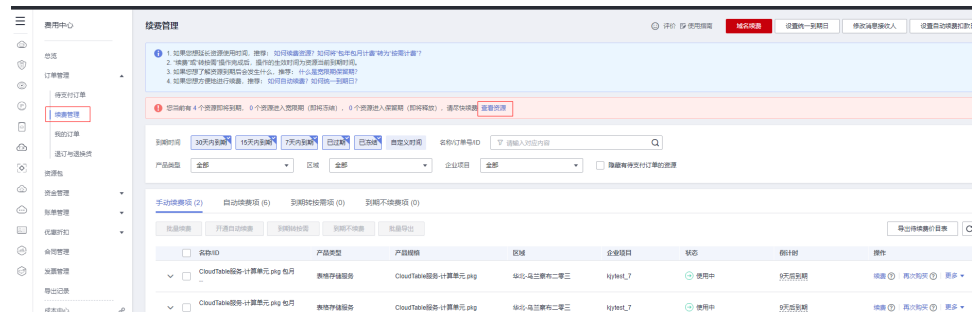

#### 步骤**3** 在"续费管理"页面,根据业务情况选择续费方式。

步骤**4** 在对应页面根据提示完成续费。

- 续费不能进行计费类型切换。
- 新订单支付后,需等原订单到期,才可生效。

#### **----**结束

# **4.2** 计费时长指的是?

计费时长一般指的是用户购买集群开始后的时长。